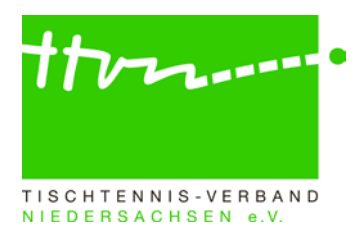

## **Kreisadmin-Rundschreiben Nr. 2324-02 (Pokalspielbetrieb)**

Liebe click-TT-Admins,

während mit dem Kreisadmin-RS 2324-01 die **Punktspiele** vorbereitet werden, soll es in diesem Rundschreiben ausschließlich um die **Pokalspiele** gehen. Da in vielen Kreisverbänden unterschiedliche Personen mit diesen beiden Aufgabengebieten betraut sind, haben wir uns für getrennte Rundschreiben entschieden. Weil dieses Rundschreiben "nur" an den standardmäßigen Kreisadmin-Verteiler geht und nicht alle Pokalspielleiter auch Kreisadmins sind, erfolgt hier gleich einleitend die Bitte an die Kreisadmins, dieses Rundschreiben an alle mit den Pokalspielen befassten anderen Kreis-Mitarbeiter weiterzuleiten. An allen Stellen, an denen von Kreisverbänden gesprochen wird, sind damit auch Stadt- und Regionsverbände gemeint.

Im Folgenden sind die wichtigsten Bestimmungen für den Pokalspielbetrieb (siehe auch WO Abschnitt K) aufgeführt:

- Die **Vereinsmeldung** findet vom **20. Juni bis 1. Juli** (parallel zur Mannschaftsmeldung im Punktspielbetrieb) statt.
- Im Zuständigkeitsbereich des TTVN darf für jede Punktspielmannschaft maximal eine Pokalmannschaft gemeldet werden.
- Die Mannschaftsmeldung für die Punktspiele ist gleichzeitig auch die Mannschaftsmeldung für die Pokalmeisterschaften.
- Alle weiterführenden Pokalspiele dürfen nur noch im **modifizierten Swaythling-Cup-System** ausgetragen werden.
- Im Zuständigkeitsbereich des TTVN dürfen gemischte Mannschaften und Spielgemeinschaften auch an den Pokalmeisterschaften teilnehmen. Dies gilt jedoch nicht für die Landespokalmeisterschaften der Pokalspielklassen A der Damen und Herren.
- Neu ist somit ab 1.7.2023 laut Beschluss des 17. DTTB-Bundestags, dass **in den DTTB-NEU Klassen B und C (im TTVN: DTTB-Klasse C = TTVN-Klasse D) gemischte Mannschaften und Spielgemeinschaften bei den Deutsche Pokalmeisterschaften für Verbandsklassen (einschließlich der unteren Qualifikationsebenen) startberechtigt sind.**
	- Sperrvermerke gelten auch uneingeschränkt im Pokal. D.h. ein Spieler mit Sperrvermerk darf auch im Pokalspielbetrieb nicht Ersatz spielen!
	- Ab 1.7.2023 gilt: **Ergänzungsspieler sind bei den Deutschen Pokalmeisterschaften für**
- **Verbandsklaasen, den Landespokalmeisterschaften sowie bei allen Pokalspielen im TTVN auf Kreis- und Bezirksebene einsatzberechtigt** (siehe Beschluss 17. DTTB-Bundestag)
	- Es besteht Heimrecht für die klassentiefere Mannschaft. Bei Gleichheit hat die Mannschaft Heimrecht, die bisher mehr Auswärtsspiele hatte, ansonsten die, die weniger Heimspiele hatte.

Grundsätzlich sei darauf hingewiesen, dass die Pokalspiele in die Berechnung der TTR-Werte aus der Andro-Rangliste einfließen, sofern keine Vorgabesysteme angewendet werden. Deshalb ist es erforderlich, dass alle Kreispokalspiele in Niedersachsen in click-TT abgebildet werden und eine vollständige Spielberichtserfassung erfolgt! Sollten Änderungen an den Strukturen der Kreispokalspiele vorgenommen werden müssen (andere Altersklassen, andere Pokalklassen, andere Mannschafts-Spielsysteme etc.; Löschungen einzelner Klassen), so ist das bitte bis zum 25.05.2023 an Hilmar Heinrichmeyer (hmeyer@ttyn.de) mitzuteilen, damit er diese Änderungen nach Absprache vornehmen kann. Bitte selbst keine Änderungen an den Pokal-Details unter "Spielbetrieb Konfiguration" vornehmen!

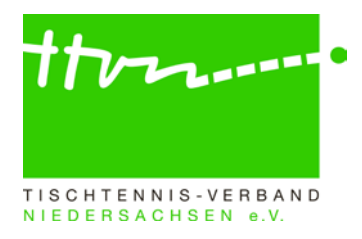

### **1.) Eintragung des Zeitraums der Pokal-Vereinsmeldung und der Ergebniserfassung durch den Verband**

Fast alle Felder in der Grundkonfiguration der Pokal-Meisterschaft sind grau hinterlegt und können nur verbandsseitig beschrieben werden. Der Zeitraum für die Ergebniserfassung ist bei allen Kreisen auf die Zeit vom 19.08.2023 bis 05.05.2024 eingetragen worden. Für die meisten Kreisverbände – vor allem die, bei denen die Kreispokalspiele als Qualifikation für die Bezirkspokalspiele dienen – dürfte dieser Zeitraum ausreichend groß genug sein. Alle anderen Kreisverbände, bei denen ein anderer Zeitraum für die Durchführung der Kreispokalspiele gewünscht wird, teilen ihren Zeitraum bitte bis zum 25.05.2023 an [rammenstein@ttvn.de](mailto:rammenstein@ttvn.de) mit, damit die Änderung vorgenommen werden kann.

**Bitte macht eure Vereine auf den Zeitraum für die Vereinsmeldung im Pokalspielbetrieb aufmerksam. Diese läuft parallel zur Mannschaftsmeldung im Punktspielbetrieb vom 20.06. bis einschließlich 01.07.!** Eine auf Wunsch der Kreisverbände davon abweichende Pokal-Vereinsmeldung zu einem anderen Zeitpunkt ist nicht möglich!

## **2.) Durchführung der Pokal-Vereinsmeldung durch die Vereine**

Bitte achtet darauf, dass rechtzeitig vor Beginn der Vereinsmeldung der Status der Grundkonfiguration auf "Meldung" steht, denn nur dann können die Vereine während des eingetragenen Zeitraums die Vereinsmeldung für die Pokalspiele selbst durchführen. Hier müssen auch die Pokal-Mannschaftskontakte gemeldet werden. Eine Mannschaftsmeldung wie bei den Punktspielen (Zuordnung der Spieler zu den Pokalmannschaften) gibt es für die Pokalspiele weiterhin nicht.

Im Zuständigkeitsbereich des TTVN darf für jede Punktspielmannschaft maximal eine Pokalmannschaft gemeldet werden. Pro Pokalliga werden die Mannschaften eines Vereins von I bis X durchnummeriert – die Nummerierung stimmt also in den meisten Fällen **nicht** mit der Bezeichnung aus dem Punktspielbetrieb überein, wenn z.B. der Verein nicht für jede seiner Punktspielmannschaften eine Pokalmannschaft meldet. **Es ist daher erforderlich, dass die**

**Kreispokalbeauftragten alle "falsch" nummerierten Pokalmannschaften nachträglich manuell anpassen und sie mit der Nummer aus dem Punktspielbetrieb versehen**. Dazu muss in die Vereinsmeldung der Pokalmannschaften eingestiegen und dort die entsprechende Nummer gesetzt werden. Die Vereine selbst haben nicht die Möglichkeit, diese Nummer einzutragen – sie "sehen" diese Spalte gar nicht.

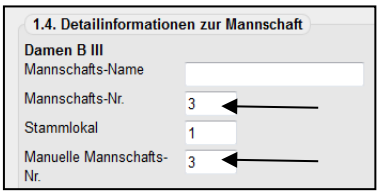

Den Admins steht auch der "Meldestatus-Filter" für die Pokalspiele zur Verfügung. Da jedoch im Pokal die Vereinsmeldung für die neue Saison in keiner Weise von der Vereinsmeldung der letzten Saison abhängig ist (anders als im Punktspielbetrieb – weil es im Pokal keinen Auf- und Abstieg gibt), werden dabei nur die Vereine berücksichtigt, die bereits mindestens eine Pokalmannschaft gemeldet haben.

# **3.) Gruppen im Pokalspielbetrieb**

Im Pokal versteht man unter "Gruppe" entweder ein KO-Feld oder eine einfache Gruppe "Jeder gegen Jeden". Das KO-Feld hat den Typ (bzw. die Runde/Art) "Pokal", die einfache Gruppe den Typ

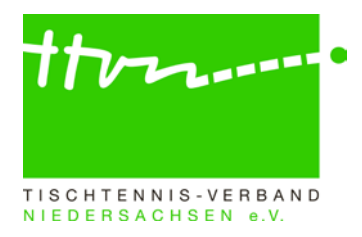

"Vorrunde". Die Bezeichnung "Vorrunde" ist hier eventuell verwirrend. Sie kommt vom Punktspielbetrieb, wo damit eine einfache Runde abgebildet wird, in der es also kein Rückspiel gibt – zum Beispiel bei Spielklassen mit Halbserien-Aufstieg.

Wenn in einem Kreis in einer Pokal-"Liga" ausschließlich im KO-System gespielt wird, reicht eine einzige "Gruppe" vom Typ "Pokal". Selbst wenn die Endrunde (z. B. der vier besten Mannschaften) zentral (und zwar auch im KO-System) gespielt wird, muss und sollte man dafür keine eigene "Gruppe" anlegen.

Wenn aber bei der Endrunde jeder gegen jeden spielt und die Endrundenteilnehmer im KO-System ermittelt werden, dann braucht man auf jeden Fall eine "Gruppe" mit dem Namen "Kreispokal-Vorrunde" vom Typ "Pokal" und eine zweite "Gruppe" mit dem Namen "Kreispokal-Finale (oder Endrunde)" vom Typ "Vorrunde".

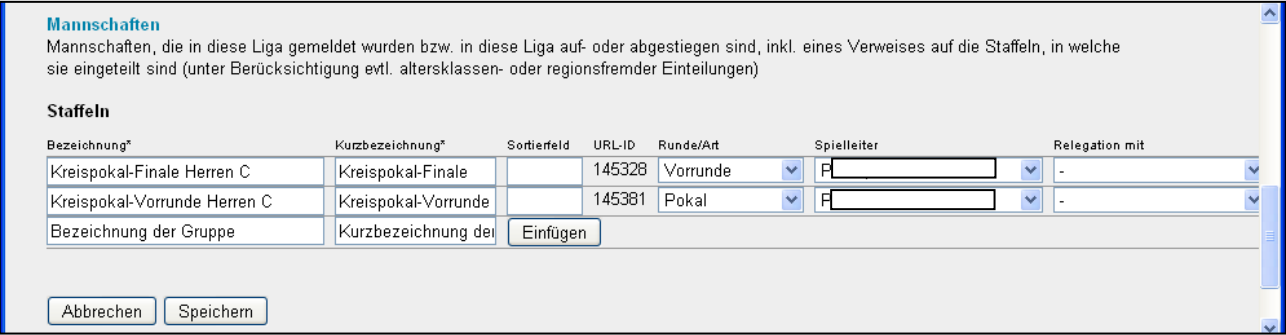

Sollte gar auch die Ermittlung der Finalteilnehmer in Gruppenform ausgetragen werden, braucht man für jede Vorrundengruppe eine eigene Gruppe mit dem Namen "Kreispokal-Vorrunde 1 (2, 3, 4, ...)" vom Typ "Vorrunde" und eine Endrunden-Gruppe "Kreispokal-Finale (oder Endrunde)" ebenfalls vom Typ "Vorrunde" (wenn dort auch jeder gegen jeden gespielt wird).

Selbst wenn in einer Pokal-Liga (z. B. Damen A) nur eine einzige Mannschaft gemeldet worden ist, sollte dafür eine Gruppe angelegt werden. Unter "Bemerkungen" in der Grundkonfiguration der Gruppe sollte dann ein Hinweis stehen in etwa wie "SV Adorf ist als einzige gemeldete Mannschaft automatisch Kreispokalsieger."

Und selbst wenn in einer Saison mal in einer angebotenen Pokal-Liga keine einzige Mannschaft gemeldet worden ist, sollte dafür eine Gruppe angelegt werden. Unter "Bemerkungen" in der Grundkonfiguration der Gruppe sollte dann ein Hinweis stehen in etwa wie "In dieser Saison wurde keine Mannschaft gemeldet." Dann sieht zumindest jeder (und auch in späteren Jahren), dass hier nicht etwa etwas vergessen worden ist, sondern dass es eben einfach keine Mannschaft gab.

Die Gruppen der Pokalspiele werden systemseitig wieder so wie in der letzten Saison zur Verfügung gestellt. Die obenstehenden Hinweise sind aber dann für die Kreisadmins von Bedeutung, wenn sie selbst weitere Gruppen einrichten müssen.

#### **4.) Einteilung der gemeldeten Pokalmannschaften**

Nach der Vereinsmeldung können die gemeldeten Mannschaften mit der "Einteilung" den entsprechenden "Ligen" und "Gruppen" zugeordnet werden. Dazu wird unter "Spielbetrieb Meldung" rechts oben die entsprechende Liga ausgewählt und als Typ "Pokal" gewählt. Sollte in einzelnen Gruppen "Jeder gegen Jeden" gespielt werden, muss natürlich der Typ "Vorrunde" gewählt werden

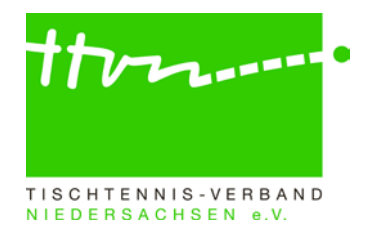

(siehe auch 3.). Der Rest läuft fast wie im Punktspielbetrieb – die nicht eingeteilten Mannschaften müssen in die "Pokalgruppe" verschoben (nicht: weitergeschrieben!) werden.

#### **5.) Zuweisung des Pokalspielleiters**

Unter "Spielbetrieb Konfiguration" => "Ligen" muss jeder einzelnen Pokal-Gruppe ein Spielleiter zugeordnet werden – sinnvollerweise der Pokalspielleiter. Das geht aber erst, wenn er einen Zugang hat. Neue Zugänge vergibt die TTVN-Geschäftsstelle. Bitte die auch für Spielleiter üblichen Angaben (Name, Vorname, Straße, PLZ, Ort, E-Mail) an [info@ttvn.de](mailto:info@ttvn.de) mailen.

Ab jetzt kann der Spielleiter – also der Pokalspielleiter - tätig werden. Wenn es ein Neuling im Admin-Bereich von click-TT ist, sollte der Kreis-Admin ihn erst einmal in das System einführen. Die Lektüre des [Spielleiter-Handbuches](https://www.ttvn.de/fileadmin/_gemeinsame/Dokumente/Handbuch_fuer_Spielleiter.pdf) wird dem Neuling ebenfalls empfohlen, auch wenn es schon einige Jahre auf dem Buckel hat.

#### **6.) Spielplan bearbeiten**

Wenn die Auslosung stattgefunden hat, können die Paarungen der ersten Runde eingegeben werden. Auf der Gruppenseite geht man nach "Begegnungen", und dann muss man für jedes Spiel unten rechts eine "neue Paarung einfügen". Das Werkzeug "neue Runde generieren" ist mit einer automatischen Auslosung verbunden und taugt nicht für die Abbildung von außerhalb des Systems vorgenommenen Auslosungen.

Wenn nicht von Runde zu Runde ausgelost wird, sondern schon alles auf einmal, kann auch jetzt schon der weitere Verlauf bis zur Finalrunde (mit Platzhaltern) eingegeben werden. Dazu schreibt man die noch nicht stattgefundene Paarung "Adorf/Bdorf" unten in das entsprechende Feld und klickt auf "Platzhaltermannschaft einfügen". Danach steht diese Paarung wie eine normale Mannschaft in der Auswahlbox der gemeldeten Mannschaften zur Verfügung – und zwar ganz unten unterhalb der normalen Mannschaften.

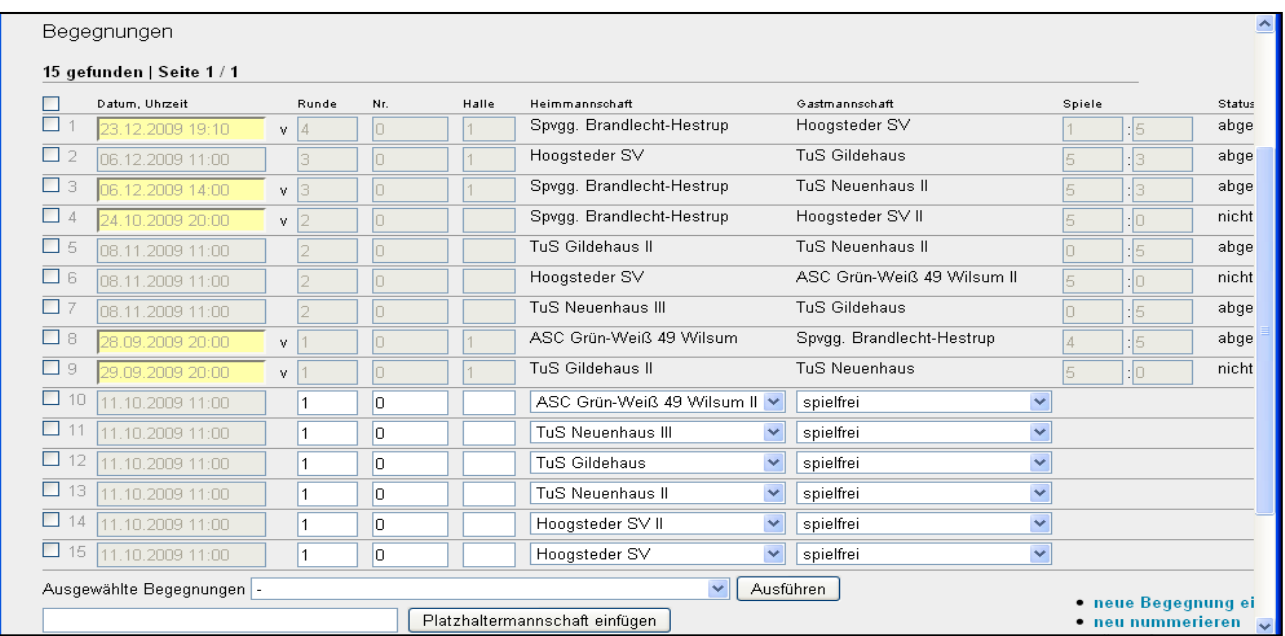

Die Paarungen der 1. Runde bekommen bei "Runde" eine 1, und zwar unabhängig davon, ob es sich um ein 32er-, 16er- oder sonstiges Feld handelt. Es sind nicht nur die Paarungen der 1. Runde

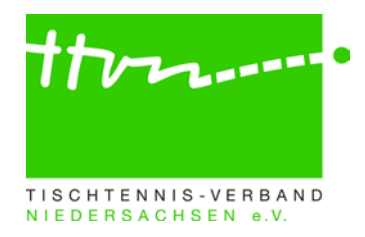

einzugeben, sondern auch alle Mannschaften, die in der 1. Runde ein Freilos haben. Diese spielen dann gegen "spielfrei" und bekommen ebenfalls die Rundenbezeichnung 1. Das ist wichtig, damit das System erkennt, um was für ein Feld es sich handelt, und damit im öffentlichen Bereich anschließend die richtigen Bezeichnungen der einzelnen Runden stehen. Die Paarungen der 2. Runde bekommen alle eine 2 bei "Runde", u.s.w.. Nach Eingabe der ersten Paarungen darf man nicht vergessen, in der Grundkonfiguration der Gruppe das Veröffentlichungsdatum einzugeben.

# 7.) Umschalten der Grundkonfiguration auf "Ergebniserfassung"

Wenn die Spielpläne der Pokalspiele eingegeben worden sind und die Pokalrunde anfängt, muss noch in der Grundkonfiguration der Pokal-Meisterschaft in der Zeile "Status" die "Ergebniserfassung" ausgewählt werden. Spätestens bei dieser Gelegenheit sollte dann auch im Bereich "Veröffentlichung" die voreingestellte Auswahl in der ersten Zeile bei "Ligenplanung/Gruppeneinteilung nicht anzeigen" weggenommen werden und stattdessen die zweite Zeile "Gruppeneinteilung anzeigen" ausgewählt werden, damit die Kreispokalspiele im öffentlichen Bereich sichtbar werden.

## **8.) Ergebniserfassung**

Die Spielberichtseingabe durch die Heimmannschaft läuft im Pokal ähnlich wie im Punktspielbetrieb, mit dem Unterschied, dass es sich um ein anderes Spielsystem handelt. Ein zweiter Unterschied besteht darin, dass es im Pokal in click-TT bislang keine feste Zuordnung der Spieler zu den Mannschaften gibt, also keine Mannschaftsmeldung wie im Punktspielbetrieb. Deshalb können bei der Spielberichtserfassung auch nicht die richtigen Spieler einer Mannschaft voreingestellt werden. Es werden allerdings in der rechten Auswahlliste alle in Frage kommenden Spieler des Vereins (und noch ein paar mehr) angeboten, aus denen der Erfasser sich die richtigen drei auswählen muss. Es sei noch einmal erwähnt, dass die Pokalspiele in die Berechnung des TTR-Werts für die Andro-Rangliste einfließen. Einzig Pokalspiele, die im Vorgabesystem durchgeführt werden, sind davon ausgenommen.

#### **Archiv der Admin-RS und Spielleiter-RS:**

Manchmal ist es nützlich, bestimmte Vorgangsweisen noch einmal in alten Rundschreiben nachlesen zu können. Nicht jeder Admin hat sich diese aber auf seinem Rechner gespeichert oder ausgedruckt. Der TTVN hat alle bisherigen Rundschreiben auf seiner Homepage unter dem Reiter Verband im Downloadcenter unter [Anleitungen/Arbeitshilfen](https://www.ttvn.de/verband/downloadcenter/anleitungen-arbeitshilfen/) zum Download bereitgestellt. Das gilt auch für die Spielleiter-Rundschreiben und die click-TT-Handbücher.

# **Noch Fragen offen?**

Eventuelle Fragen zu den Pokalspielen sind bitte per Mail (immer an [hmeyer@ttvn.de\)](mailto:hmeyer@ttvn.de) oder abends telefonisch unter 0231/148224 an Hilmar Heinrichmeyer zu richten.

Wer allgemeine Fragen zu click-TT per E-Mail stellen möchte, kann den dafür eingerichteten E-Mail-Verteiler [click-tt@ttvn.de](mailto:click-tt@ttvn.de) nutzen. Damit ist gewährleistet, dass die Anfrage an mehrere Ansprechpartner weiter geleitet wird und ihr auch dann eine Antwort erhaltet, wenn die Geschäftsstelle nicht erreichbar ist oder einzelne Ansprechpartner nicht verfügbar sind.